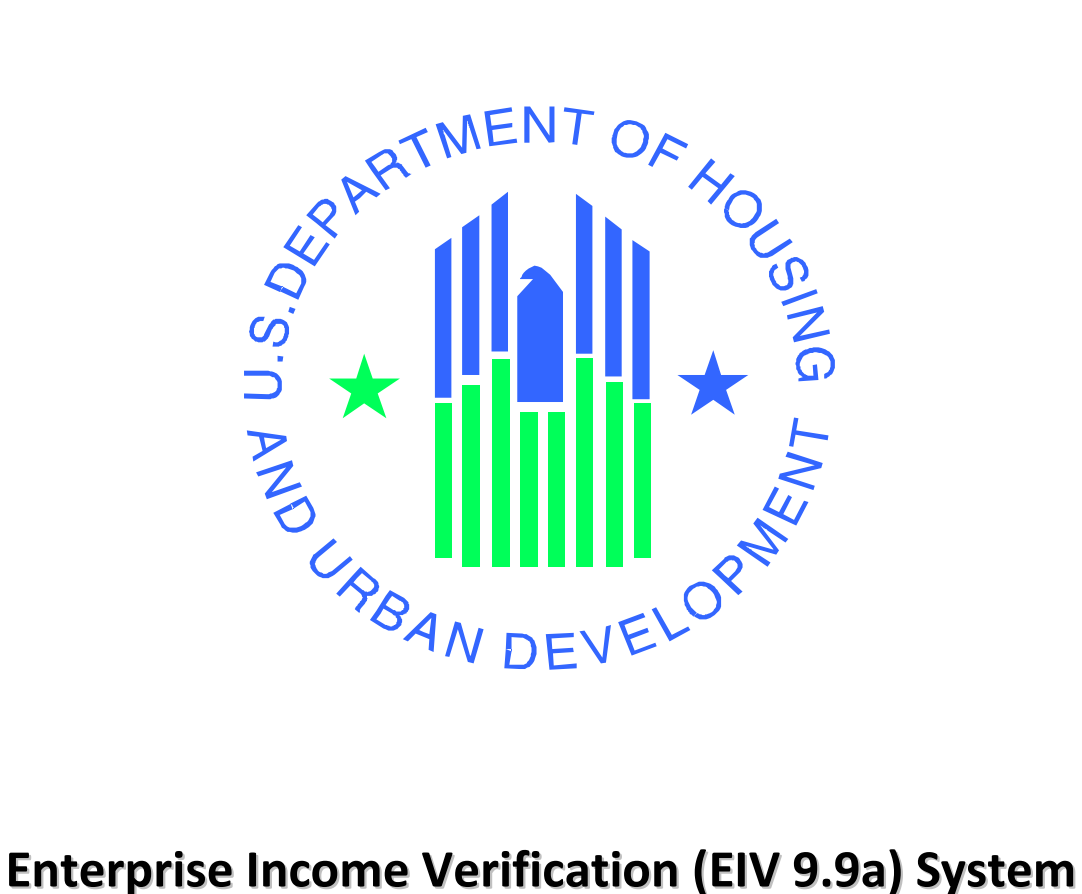

# **Multifamily Housing Programs**

# **Security Administration Manual**

**U.S. Department of Housing and Urban Development**

**October 2016**

### **Revision History**

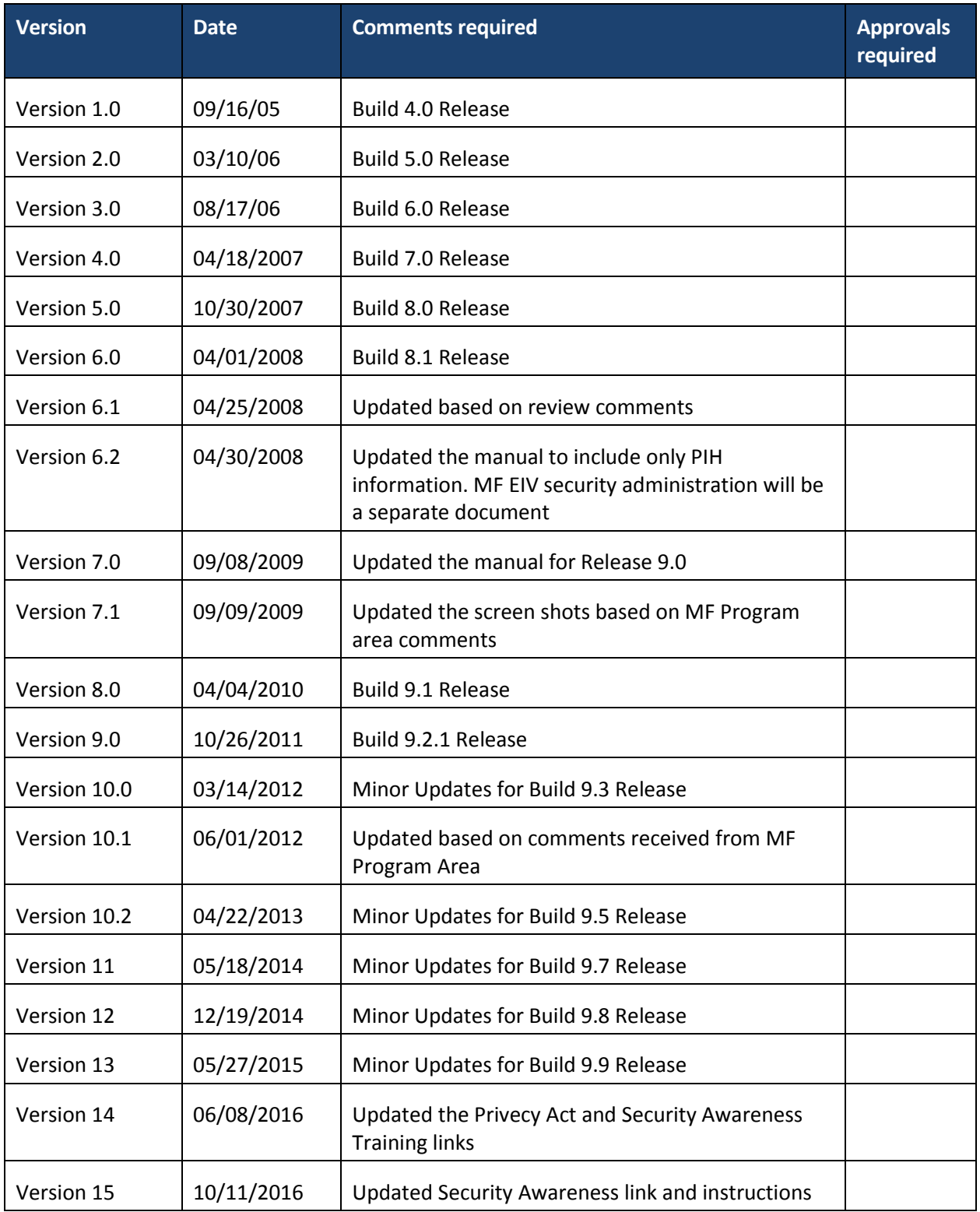

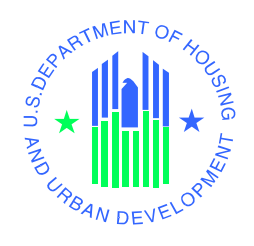

# **Enterprise Income Verification – Security Administration Manual Authorization Memorandum**

I have carefully assessed the Security Administration Manual for the Enterprise Income Verification (EIV) system. This document has been completed in accordance with the requirements of the HUD System Development Methodology.

MANAGEMENT CERTIFICATION - Please check the appropriate statement.

\_\_\_\_\_\_ The document is accepted.

The document is accepted pending the changes noted.

\_\_\_\_\_\_ The document is not accepted.

We fully accept the changes as needed improvements and authorize initiation of work to proceed. Based on our authority and judgment, the continued operation of this system is authorized.

\_\_\_\_\_\_\_\_\_\_\_\_\_\_\_\_\_\_\_\_\_\_\_\_\_\_\_ \_\_\_\_\_\_\_\_\_\_\_\_\_\_\_\_\_

\_\_\_\_\_\_\_\_\_\_\_\_\_\_\_\_\_\_\_\_\_\_\_\_\_\_\_\_\_\_\_ \_\_\_\_\_\_\_\_\_\_\_\_\_\_\_\_\_

\_\_\_\_\_\_\_\_\_\_\_\_\_\_\_\_\_\_\_\_\_\_\_\_\_\_\_\_\_\_\_ \_\_\_\_\_\_\_\_\_\_\_\_\_\_\_\_\_

Metzy Martinez Date and the Contract of the Contract of the Contract of the Contract of the Date Date of the Contract of the Contract of the Contract of the Contract of the Contract of the Contract of the Contract of the C EIV IT Project Manager

Danielle D. Garcia Date Branch Chief, Subsidy Oversight

John J. Curry Jr. Date and the contract of the contract of the contract of the contract of the contract of the contract of the contract of the contract of the contract of the contract of the contract of the contract of the Housing Program Manager, Office of Program Systems Managment

## **Table of Contents**

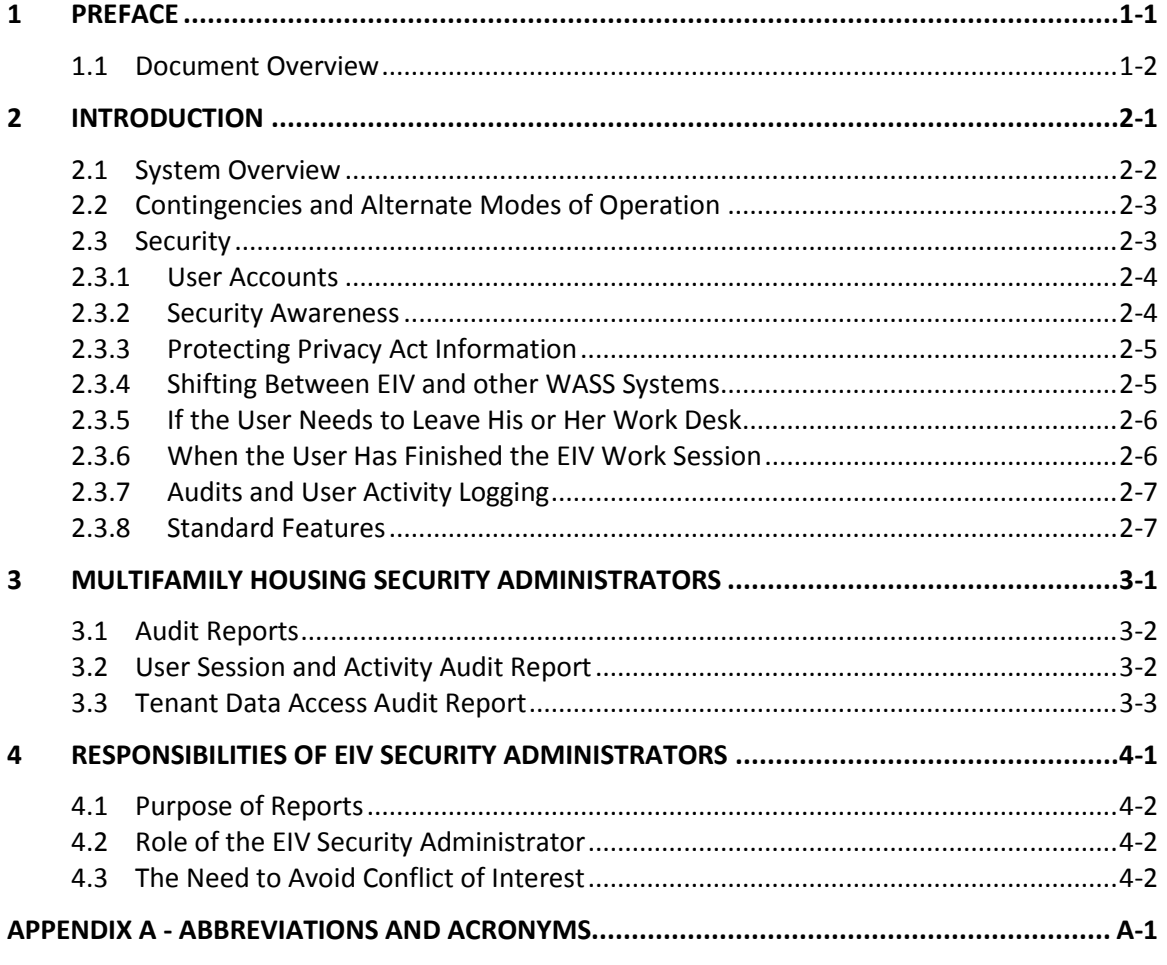

#### **List of Figures**

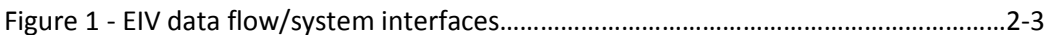

# <span id="page-4-0"></span>**1 Preface**

**EIV – Multifamily Housing Security Administration Manual** 

### **1 Preface**

#### <span id="page-5-0"></span>**1.1 Document Overview**

The purpose of this manual is to provide guidance to Multifamily Housing Programs (Multifamily Housing) personnel responsible for security administration in the Enterprise Income Verification (EIV) application on security concerns and responsibilities. The manual details business operational procedures for successfully performing administration tasks using reports available in EIV and interfacing with other program office and CIO personnel responsible for security.

The Office of Public and Indian Housing (PIH) also uses the EIV system and there is an interface between Multifamily Housing and PIH in both the Existing Tenant Search and Multiple Subsidy Search which are found in the EIV system. This manual only addresses Multifamily Housing.

### **1.1.1 How This Manual Is Organized**

Listed below are each of the chapters contained in this manual, along with a brief description of its content:

- **Chapter 2, Introduction** An overview of EIV, including the hardware, software, and system architecture.
- **Chapter 3, Multifamily Housing Security Administrators** Provides instruction on the functions available to Multifamily Housing Security Administrators.
- **Chapter 4, Responsibilities of EIV Security Administrators** Provides an overview of the EIV Security Administrators responsibilities in protecting the integrity of the system.
- **Appendix A, Abbreviations and Acronyms** Provides a list of commonly used abbreviations and acronyms.

#### **1.1.2 Who Should Use This Manual?**

This manual is intended for the following users:

- Multifamily Housing users with HQ User Administrator (HQA) role defined in WASS
- Multifamily Housing users with HQ Security Administrator (HQS) role defined in WASS
- Multifamily Housing users with Help Desk (HDK) role defined in WASS

If you have other roles or other action codes, you may need to access other documents in the EIV library to learn more about them. For more information about the content of the EIV library, refer below to Section 1.1.3, *[Related Documentation](#page-6-0)* section of this document.

This manual assumes the resources assigned to these roles have the following knowledge or expertise:

Working knowledge of Microsoft Windows.

- Operational understanding of PCs.
- Operational understanding of Internet browsers.
- Understanding of basic network concepts.
- Understanding of HUD program terminology, policies, and procedures.

#### <span id="page-6-0"></span>**1.1.3 Related Documentation**

This section provides a list of related documents in the EIV library:

- *EIV User Manual – For Multifamily Housing Users* For Multifamily Housing users, this manual provides step-by-step instructions. Users should be familiar with PCs, Microsoft Windows, and their browser software.
- *EIV Multifamily User Administration Manual*s (internal and external) For Multifamily Housing user administrators (internal and external user administrators), these manuals provide step-by-step instructions on user administration functions available in WASS and EIV.

<span id="page-7-0"></span>**2 Introduction**

#### **2 Introduction**

EIV provides a portal to tenant income information in the form of household income data, as well as several income-based reports. EIV is a Web-based system, allowing access to information across secure Internet connections to the HUD application server using Microsoft Internet Explorer Version 6.0 or higher.

#### <span id="page-8-0"></span>**2.1 System Overview**

The Office of Multifamily Housing tenant income and benefits data in the EIV system come from a variety of sources:

- 1. **WASS** serves as the single sign-on portal used by EIV and other HUD systems. It also is used for EIV Office of Multifamily Housing role assignment.
- 2. **IMS (formerly PIC) Form HUD-50058 Database** provides PIH tenant information and related data originating from form HUD – 50058. This information is displayed in the Existing Tenant Search and Multiple Subsidy Report modules.
- 3. **TRACS Form HUD-50059 Database** provides Multifamily Housing tenant information originating from form HUD-50059.
- 4. **NDNH** provides data including wages, unemployment insurance income, and W-4 ("new hires") data reported by State and Federal Agencies to the HHS/Office of Child Support Enforcement (OCSE) through matching Multifamily Housing tenant ID information against NDNH databases.
- 5. **SSA** provides benefit information including disability, supplemental income, and Social Security payments through matching Multifamily Housing tenant ID information against SSA databases.

Data exchange with the Social Security Administration (SSA) for Social Security and Supplemental Security Income benefits data follows a quarterly cycle with approximately one-third of tenants being matched each month (according to their re-certification month) with new tenants added in for the first available match cycle.

Data exchange with the HHS National Directory of New Hires (NDNH) databases also follows a quarterly cycle for wages and unemployment benefits data but W-4 data are updated monthly and all data is collected monthly for new MF tenants, and household members who turn 18 (no data is collected from NDNH concerning those under 18).

**Figure 1** below illustrates the EIV data flow/system interfaces.

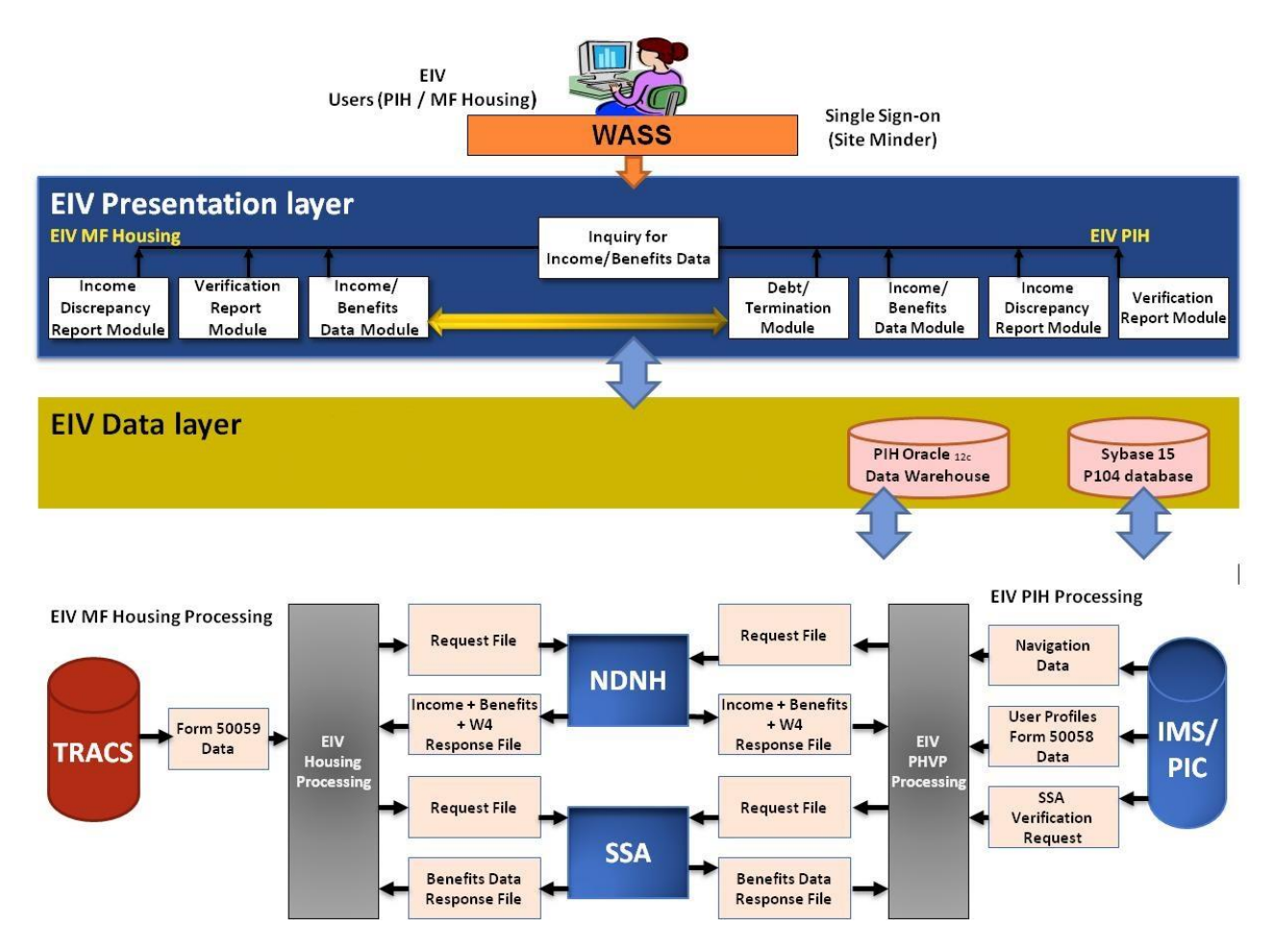

Figure 1 - EIV data flow/system interfaces

#### <span id="page-9-0"></span>**2.2 Contingencies and Alternate Modes of Operation**

EIV operates 24 hours a day, 7 days per week (except on the first weekend of each month when IMS/PIC summarization processing makes heavy use of the shared database). However, the best conditions for use are during weekdays because EIV batch processing runs over night and during weekends, which may impact system responsiveness and files that are in the process of being updated may have incomplete data. **Notices of planned outages for system maintenance will be posted in the Announcement Area inside EIV**. Guidance and reference material may be found in the Multifamily Housing EIV web page and on the EIV system welcome page:

#### **<http://www.hud.gov/offices/hsg/mfh/rhiip/eiv/eivhome.cfm>**

#### <span id="page-9-1"></span>**2.3 Security**

EIV contains personal information concerning tenants covered by the Privacy Act, such as wage and income data, as well as identifying information such as Social Security Number, address, and employment information. This information may only be used for limited official purposes, which are tenant recertification and oversight of the tenant recertification process (which includes use by the

Office of Inspector General (OIG) and the Government Accountability Office (GAO)). It does not include sharing with governmental entities not involved in the recertification process. Users are encouraged to refer any non-standard requests for access to HUD management and to report any unauthorized disclosure of EIV data to the HUD Privacy Act Officer or to the OIG. If it appears that the system has been "hacked", that should be reported to the HUD Help Desk (1-888-297-8689).

All EIV users must adhere to the EIV Rules of Behavior. A copy of the Rules of Behavior is incorporated in the Coordinator Access Authorization Form (CAAF) and the User Access Authorization Form (UAAF) which are the forms that must be signed and used for applying for access to the EIV system. A copy of each form is posted on the Multifamily Housing EIV web page, cited above. The rules clearly delineate responsibilities of, and expectations for, all individuals with access to the EIV system. Non-compliance with these rules will be disciplined through sanctions commensurate with the level of infraction. Sanctions against HUD staff may range from a verbal or written warning, removal of system access for a specific period of time, reassignment to other duties, or termination depending on the severity of the violation. Sanctions against HUD contractors may range from removal of system access for a specific period of time or indefinitely. Sanctions against HUD business partners may range from removal of system access for a specific period of time or indefinitely or if the violation is significant or persistent, the HUD business partner itself may lose access. Privacy Act violations may result in civil or criminal prosecution.

Access to tenant data is logged as part of the effort to protect the data and provide traceability should a questionable event occurs. Printouts of reports containing tenant personal information display the name and partial HUD (WASS) ID of the requestor on each page.

#### <span id="page-10-0"></span>**2.3.1 User Accounts**

User accounts for the EIV system should be provided on a need-to-know basis, with appropriate approval and authorization. EIV User Administrators with the HDK role are to maintain a file for each EIV Coordinator with the access authorizations signed by the responsible manager and the EIV User Agreement signed by the Coordinator, which includes the EIV Rules of Behavior. User Administrators with the HDK role are required to certify annually that EIV Coordinators have appropriate rights in EIV. User accounts that have not been certified within 30 days thereafter will lose their EIV roles and will not be able to access EIV or to certify their users. User Administrators need to be able to confirm that the Coordinator roles need to be continued before making the certification.

#### <span id="page-10-1"></span>**2.3.2 Security Awareness**

New EIV system users are to receive as part of their training a familiarization with the requirements of the Privacy Act. Users are required to have annual online Federal Information Systems Security (ISS) Awareness training to refresh and update that initial training. Potential EIV users must sign the EIV Access Request (Coordinator Access Authorization Form or User Access Authorization Form) to signify that they understand and accept the EIV Rules of Behavior. The CAAF and UAAF can be obtained at:

#### **[http://portal.hud.gov/hudportal/HUD?src=/program\\_offices/housing/mfh/rhiip/eiv/eivapps](http://portal.hud.gov/hudportal/HUD?src=/program_offices/housing/mfh/rhiip/eiv/eivapps)**

The complete text of the Privacy Act is available at **<https://www.justice.gov/opcl/privacy-act-1974>**

To meet this requirement, EIV users must complete the online ISS Awareness training program. Federal Employees are to utilize the DoD Employee course version, *CyberAwareness Challenge Department of* 

*Defense Version*. At the end of the training, EIV users must print and maintain the Certificate of Completion provided.

To complete online Security Awareness Training:

- Step 1: Open your web browser
- Step 2: Type [http://iatraining.disa.mil/eta/cyberchallenge\\_v4/launchPage.htm](http://iatraining.disa.mil/eta/cyberchallenge_v4/launchPage.htm) into the URL box and press **Enter**
- Step 3: Under Department of Defense Employees header select the appropriate link, **Start/Continue Cyber Awareness Challenge** or **Retake Cyber Awareness Challenge**.

When the training is complete, print and maintain the Certificate of Completion.

Note: The Security Awareness Training described above is the same training required for those individuals who transmit TRACS files. If the training has been completed to satisfy TRACS security training requirements, this will also satisfy EIV security training requirements as well provided the completion date represented on the Certificate of Completion is not older than one year.

#### <span id="page-11-0"></span>**2.3.3 Protecting Privacy Act Information**

Because EIV contains personal information protected by the Privacy Act, it is extremely important that users avoid leaving the system, printouts or downloads containing personal information unattended at their desks or where they may be seen by visitors. If someone is done working using EIV for the day or will not need it for a while, the best practice is to close the browser window and either file or shred any printed output containing personal information. Disks or other electronic media containing downloaded personal information are to be stored away when not in use and destroyed when no longer needed. The easiest way to distinguish printed output containing Privacy Act information from summary reports is that the printouts containing Privacy Act information have the Privacy Act warning at the bottom of each page. In addition, personal information should never be placed in the body of an e-mail message. It may only be sent in an attached file that has been encrypted using software that meets National Institute of Standards and Technologies FIPS 140-2 encryption standards. HUD has installed McAffee Endpoint Encryption on its laptops and plans to install it on HUD PC's. That software encrypts the hard disk and all files on it. PKZip12, also used by HUD, has a file encryption option. However, that encryption option works only one file at a time rather than the whole hard disk. Both meet the FIPS 140-2 standard. Information and additional guidance regarding the use of encryption software may be found at the HUD Computer Self-Help Desk

http://hudsharepoint.hud.gov/sites/apps/CSHD/SitePages/Home.aspx .

It should be kept in mind that TRACS and IMS/PIC also contain personal information protected by the Privacy Act, so the same rules and practices apply.

#### <span id="page-11-1"></span>**2.3.4 Shifting Between EIV and other WASS Systems**

If a user needs to exit EIV to work in another WASS system such as TRACS, they should click on the Back to Secure Systems link to log out of EIV as shown below. This will bring them back to the WASS Main Menu from which they may access other WASS systems to which they have been granted access. When they are done working in another system, from the WASS main menu, they should click on the Enterprise Income Verification (EIV) link and a new session of EIV will be opened.

#### <span id="page-12-0"></span>**2.3.5 If the User Needs to Leave His or Her Work Desk**

Users should never leave their PC unattended with either EIV or WASS active. If WASS is active, someone can reenter EIV or access another WASS system to which the user has access merely by clicking on the WASS link. If the user intends to return to EIV or another system accessed through WASS, they should activate a screen saver while away from their desk. The same is true if they have visitors. However, if they do not return within 30 minutes, their sessions on EIV and to WASS will have timed out.

#### <span id="page-12-1"></span>**2.3.6 When the User Has Finished the EIV Work Session**

When users are done working in EIV, and if they do not intend to work in another WASS system, it is important to exit both EIV and WASS by closing the browser. This may be accomplished by clicking on Back to Secure Systems from the top of the left-side menu and, once at the Secure Systems page, clicking on the Logout button and then clicking on OK. However, it is far simpler to close the browser window by clicking on the "X" in the upper-right-hand of the browser window. This may be done from within EIV.

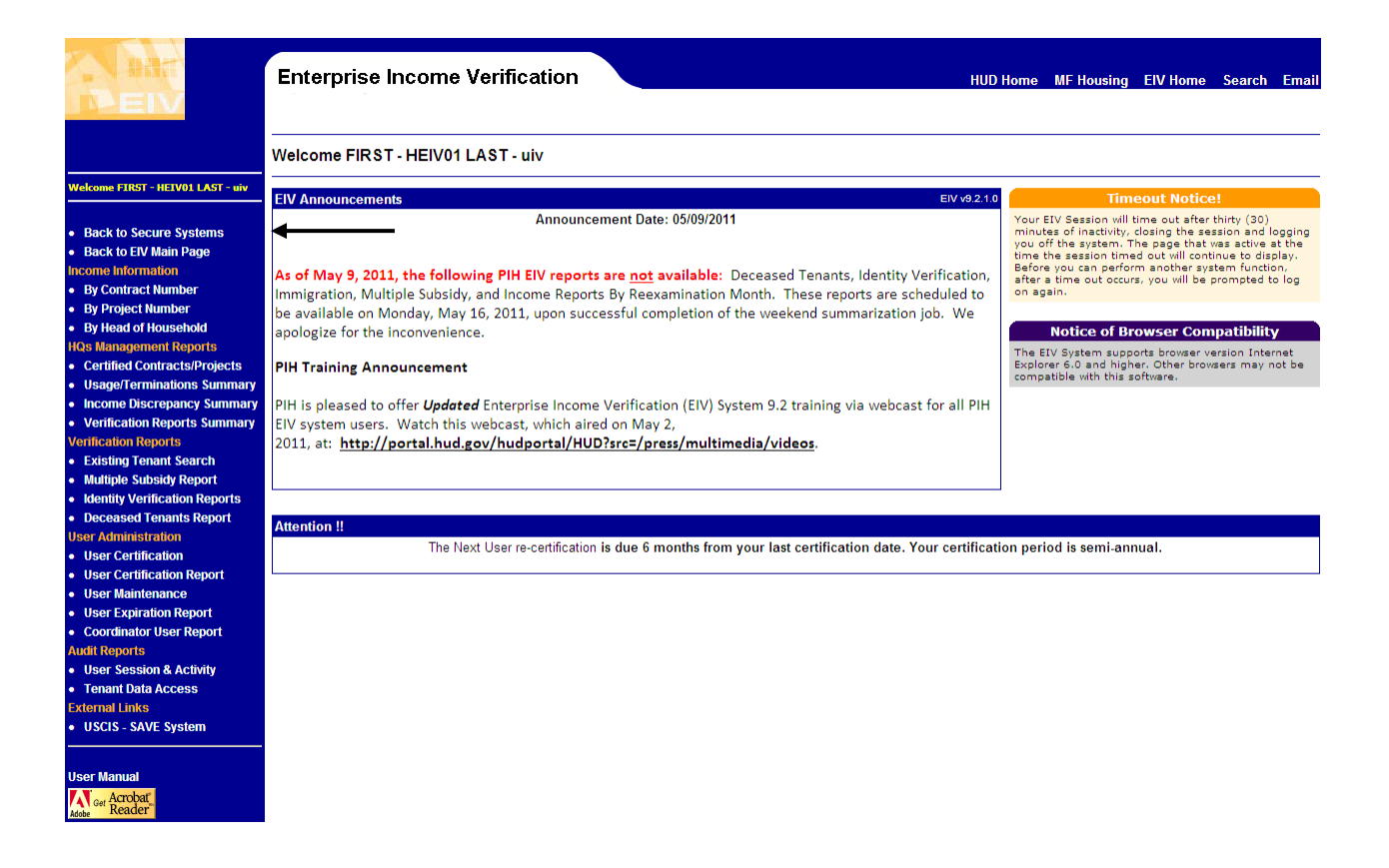

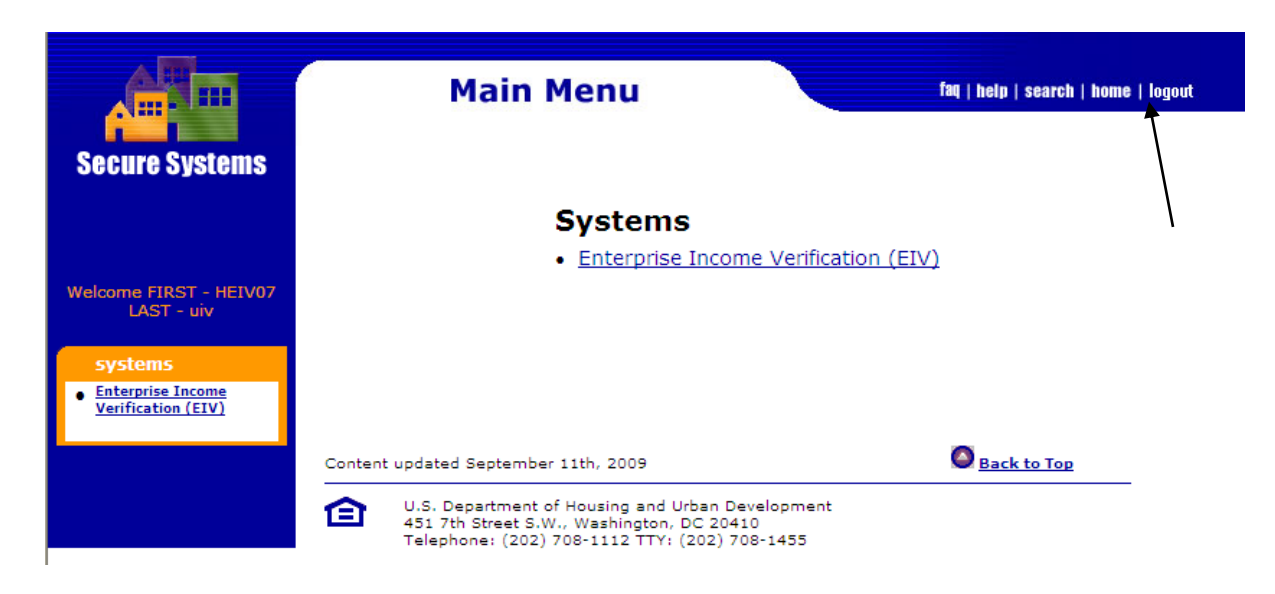

Guidance concerning security practices, governing the work area and storage of paper records containing personal information and their destruction when they no longer are needed, may be found at the Multifamily Housing EIV Web site.

### <span id="page-13-0"></span>**2.3.7 Audits and User Activity Logging**

Users of EIV are on notice that their activities and particularly tenant data access activities within the system and user administration transactions are logged for security audit and reporting purposes. These reports will include records of successful access of sensitive data to which the user is authorized. It is the responsibility of the EIV Security Administrator to review logs regularly and reports (daily if possible) to identify suspicious patterns of behavior or to research patterns of behavior where suspicious behavior has occurred.

Changes to the user roles and user certification transactions are also logged.

#### <span id="page-13-1"></span>**2.3.8 Standard Features**

EIV provides the following standard features for security administrator functions:

#### **Pagination**

The reports available to EIV Security Administrators are displayed in groups of 50 records (e.g., households, users) per page. Where there are more than 50 records in the search results, the EIV system has links to the other groups of 50 records through links. Navigation to next group of pages, previous group of pages, first page and last page of the search results are also provided to allow the user to access different sets of search results.

#### **Required Fields**

Security Administration reports are generated based on the selection criteria fields. Fields marked with an asterisk (\*) are the fields required in order to generate the report.

# <span id="page-14-0"></span>**3 Multifamily Housing Security Administrators**

#### **3 Multifamily Housing Security Administrators**

The next sub-sections provide instructions on the EIV functions available to Multifamily Housing Security Administrators.

#### <span id="page-15-0"></span>**3.1 Audit Reports**

Audit reports allow the Office of Multifamily Housing Security Administrator to generate and review reports summarizing system and data use.

The following reports are discussed in this chapter:

- *[User Session and Activity Audit Report](#page-15-2)*
- <span id="page-15-1"></span>*[Tenant Data Access Audit Report](#page-16-0)*

#### <span id="page-15-2"></span>**3.2 User Session and Activity Audit Report**

This report details each user session and the pages accessed during the session. To view the User Session and Activity audit report, complete the following steps:

• Click the User Session and Activity link available to Multifamily Housing program users.

The system displays the **User Session and Activity Audit Report** page as shown below.

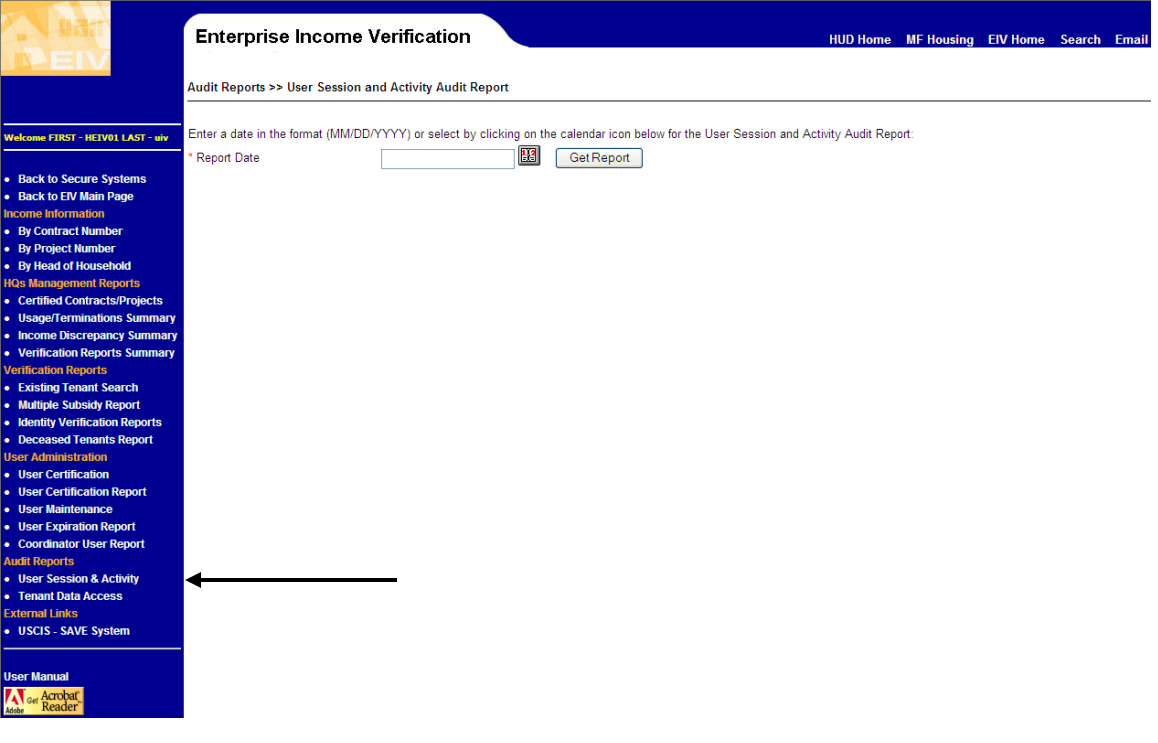

- Enter the **Report Date** in the format (MM/DD/YYYY), or select a date by clicking on the calendar  $\left(\begin{array}{c} \begin{array}{c} \begin{array}{c} \end{array} \\ \end{array} \right)$  tool.
- Click **Get Report**.

The system displays the **User Session and Activity Audit Report** results page as shown below.

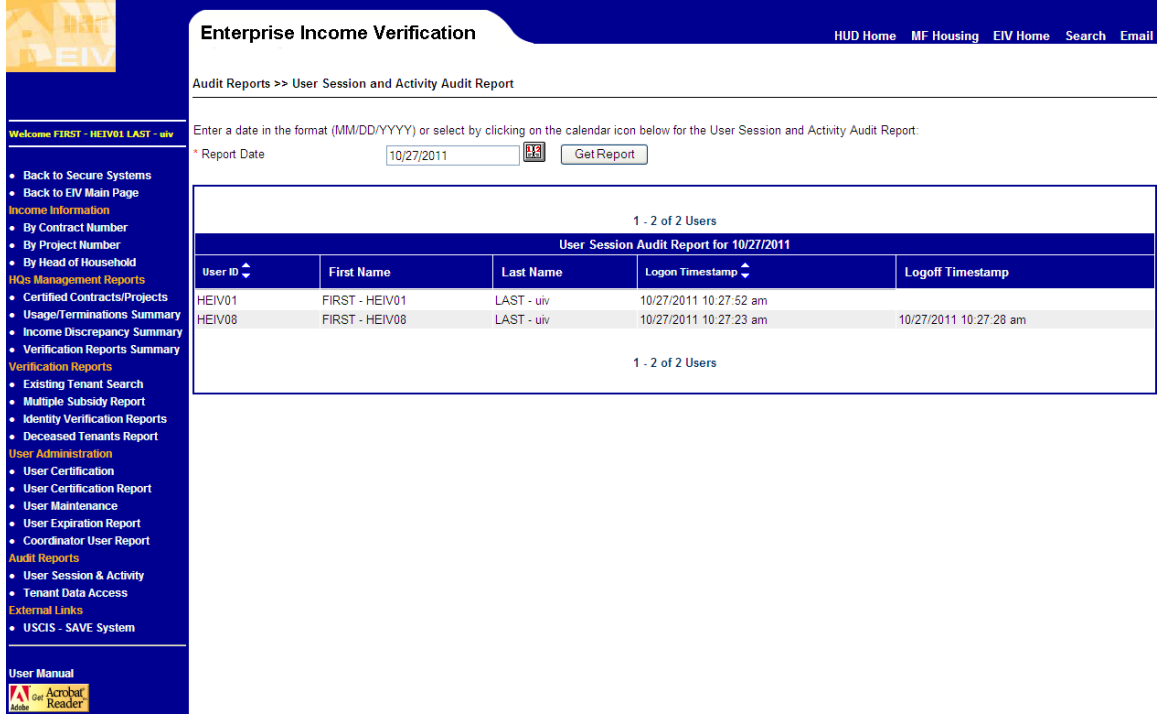

#### <span id="page-16-0"></span>**3.3 Tenant Data Access Audit Report**

This report provides a list of all EIV system users who have accessed the tenant wage and income data within a specified date range.

To view the Tenant Access Audit Report, complete the following steps:

• Click the Tenant Data Access link available to Multifamily Housing Users.

The system displays the **Tenant Data Access Audit Report** page as shown below:

#### **Multifamily Housing Security Administrators**

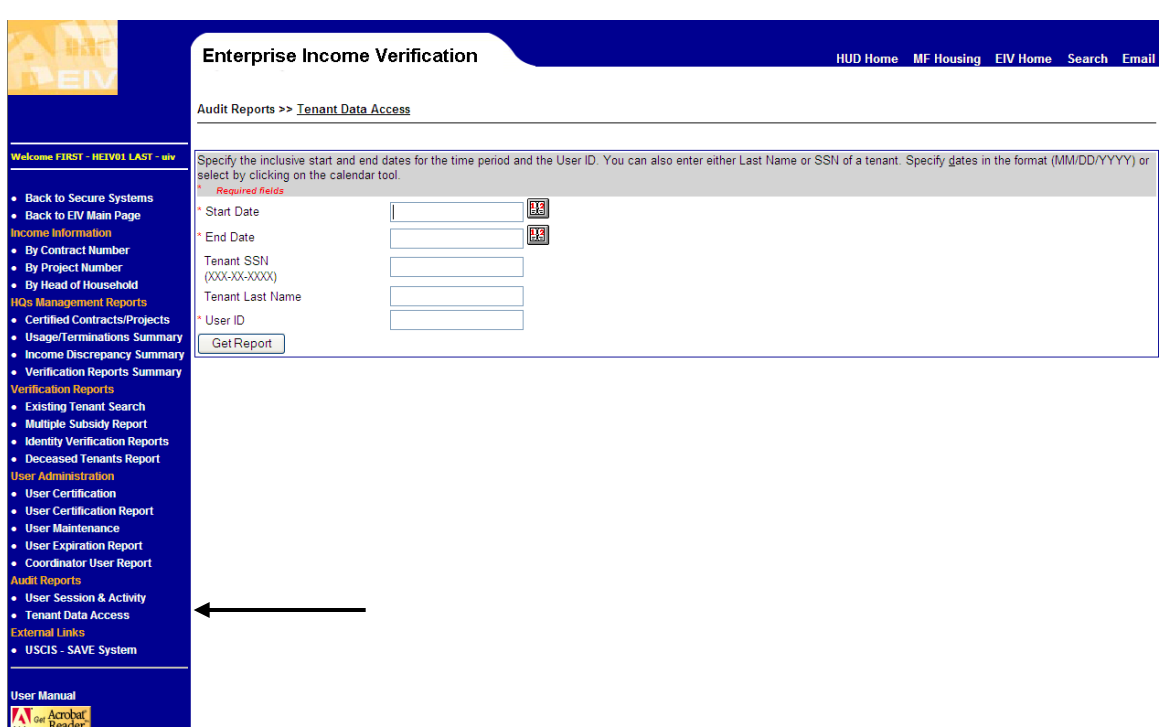

- Enter **Start Date** in the format (MM/DD/YYYY), or select one by clicking on the calendar  $\left(\frac{[113]}{[113]}\right)$  tool. The Start Date defines the beginning date for the reporting period. The Start Date value cannot be greater than the End Date value.
- Enter **End Date** in the format (MM/DD/YYYY), or select one by clicking on the calendar  $(\frac{[113]}{[113]})$  tool. The End Date defines the ending date for the reporting period. The End Date value must be greater than the Start Date value. Please note that the **Start Date** and **End Date** range should not exceed **30 days**.
- Enter the **Tenant SSN** when you want to limit report content to a specific Social Security Number. This is an optional field.
- Enter the **Tenant Last Name** when you want to limit report content to a specific tenant's name. This is an optional field.
- Enter the **User ID** when you want to limit the report content by a specific user. This is an optional field.
- Click the **Get Report** button.

The system displays the **Tenant Data Access Audit Report** page as shown below:

#### **Multifamily Housing Security Administrators**

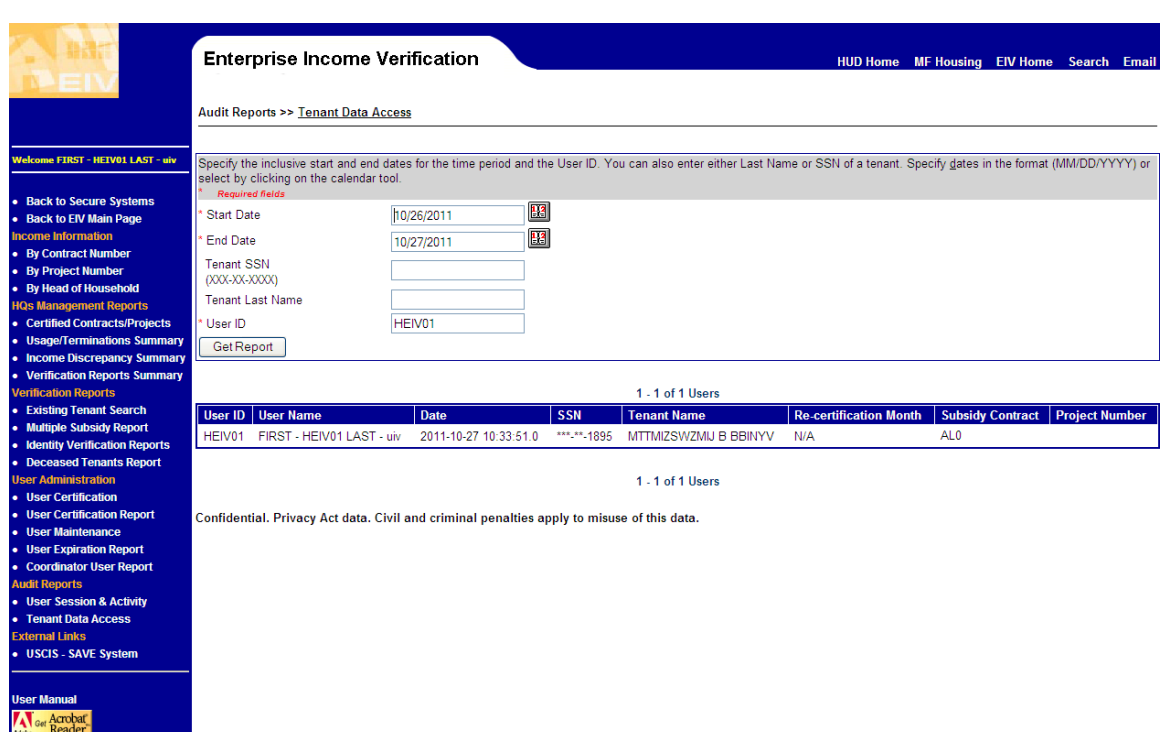

The following fields are displayed on the report:

- User ID the assigned access ID for a user
- User Name the user's first and last name
- Date the date and time the access was made
- Tenant Name the tenant's name that was accessed
- SSN the tenant's SSN that was accessed
- Recertification Month the Recertification Month selected when searching for Income Information – By Recertification Month
- Contract Number the Contract Number associated to the household (Subsidy Contract in screenshot)
- Project Number the Project Number associated to the household

# <span id="page-19-0"></span>**4 Responsibilities of EIV Security Administrators**

### **4 Responsibilities of EIV Security Administrators**

The responsibility of EIV Security Administrators is to protect the integrity of the system.

#### <span id="page-20-0"></span>**4.1 Purpose of Reports**

The purpose of the reports that are available to EIV Security Administrators is to help them identify if there may be a situation wherein a user is abusing his/her system access to use the information for private purposes, perhaps to misuse identify information or to sell it.

### <span id="page-20-1"></span>**4.2 Role of the EIV Security Administrator**

EIV Security Administrators are not expected to be investigators or to make accusations. If there is reason to think that the EIV system is being abused, that access to information is being used for improper purposes, to protect the integrity of system, the Security Administrator should report the facts to the OIG. If the facts are not clear, the EIV Security Administrators may consult with counterparts, the Headquarters EIV Security Administrator, or experts in the Headquarters program office and then report the facts to the OIG if appropriate. Failure of a HUD office or Owner/Agent to follow proper security practices to protect personal information covered by the Privacy Act should be reported to the

Office of Asset Management and Portfolio Oversight (OAMPO), Subsidy Oversight Division . This may result in suspension of EIV access. Improper disclosure of personal information covered by the Privacy Act should be reported to the HUD Privacy Act Officer or OIG.

### <span id="page-20-2"></span>**4.3 The Need to Avoid Conflict of Interest**

Guidance from the National Institute of Standards and Technology, which sets Federal security standards, is that security personnel should avoid serving in other roles for the same system. The purpose of that guidance is to help assure that security personnel do not have a conflict of interest in being responsible for performing the very functions that they may monitor. This is particularly a potential problem in serving as both EIV User Administrator and EIV Security Administrator. That is because while EIV generally is not a transactional system, the User Administrators are ones who perform transactions in EIV. EIV Security Administrators are responsible for monitoring those same transactions.

# <span id="page-21-0"></span>**APPENDIX A – ABBREVIATIONS AND ACRONYMS**

The following abbreviations and acronyms may or may not appear in this document. They are provided for reference and clarity.

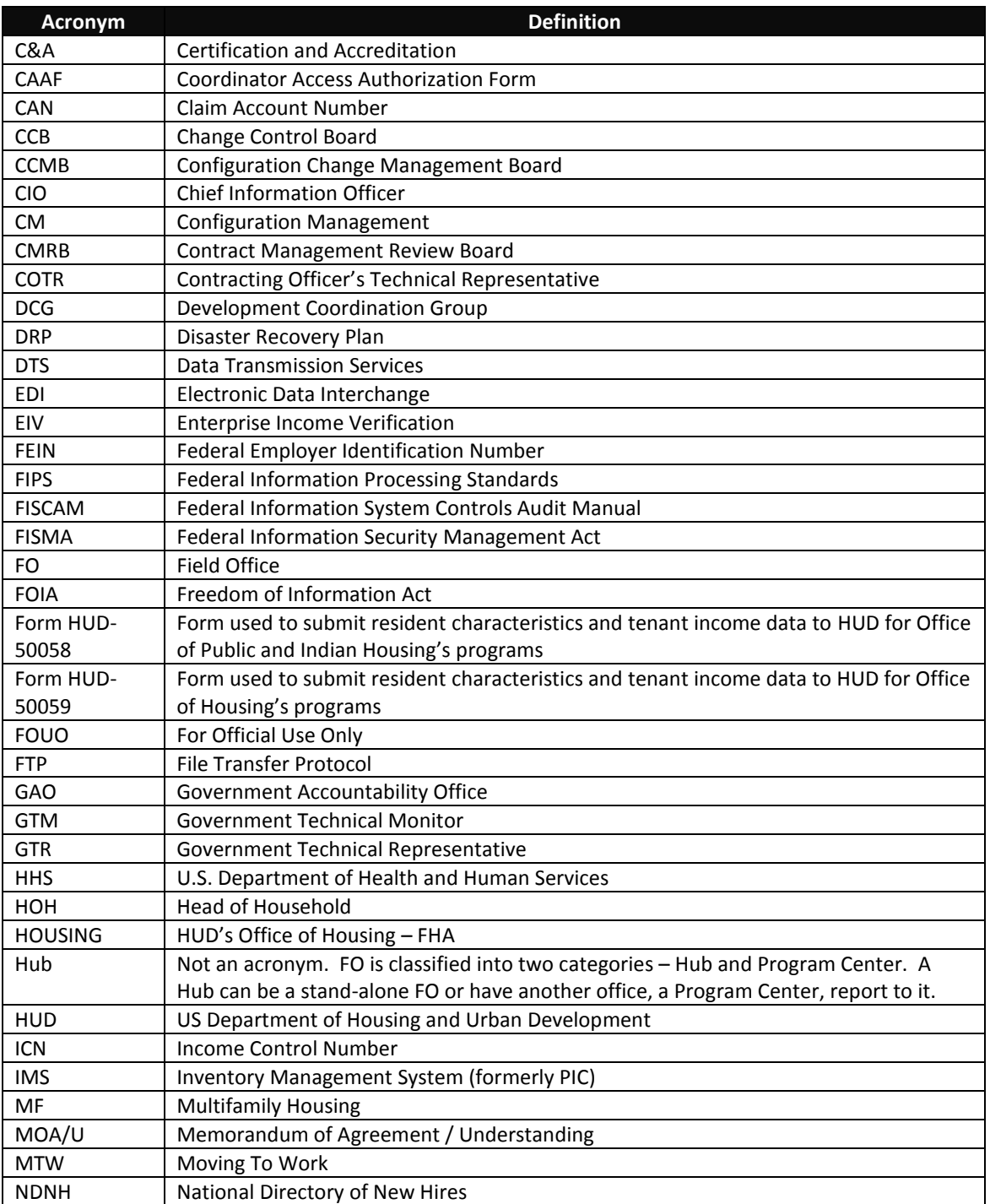

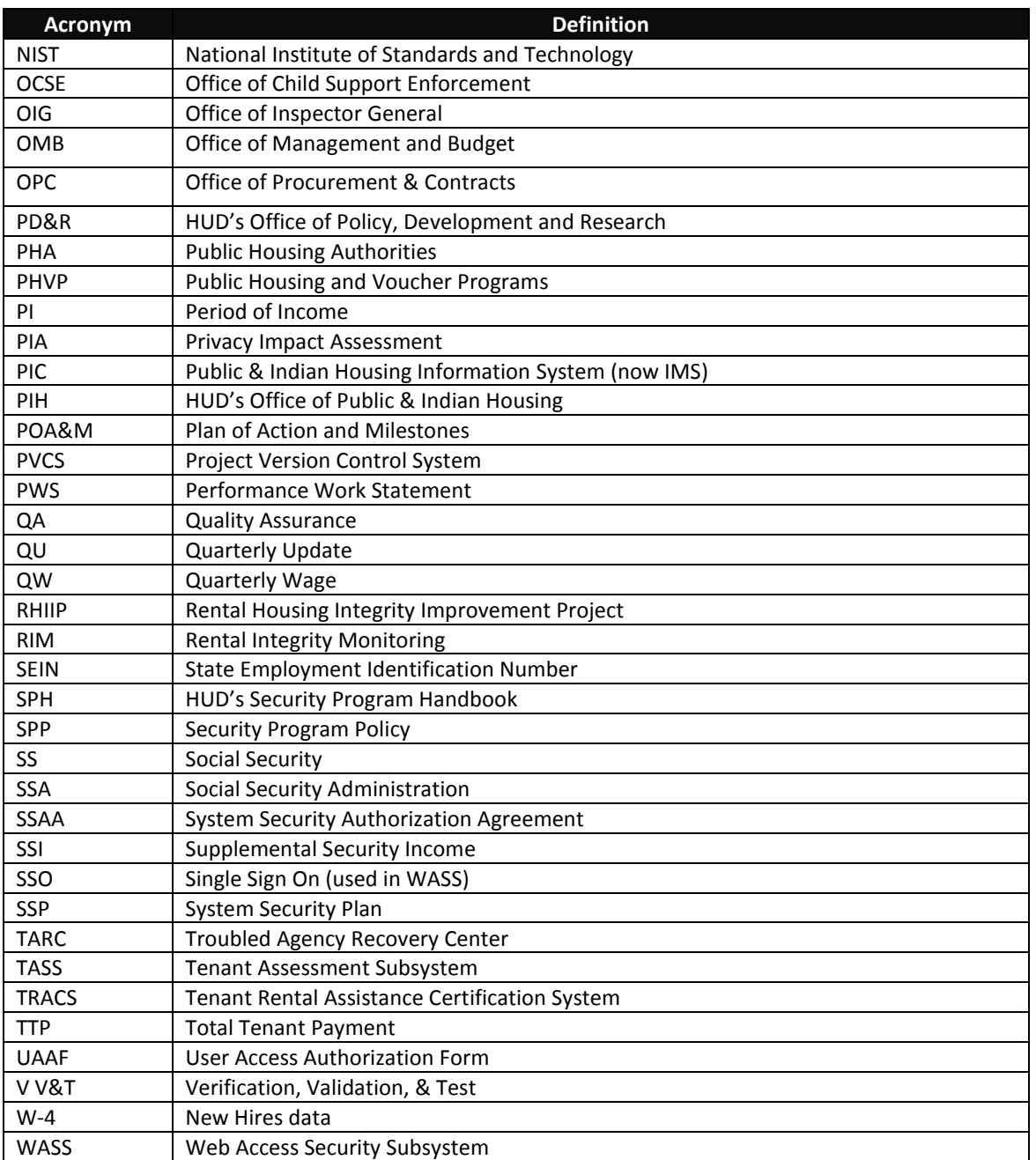